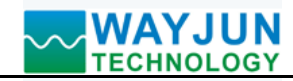

# **16-CH 4-20mA analog signal to MODBUS TCP Network Data Acquisition module (WJ89 Series)**

#### **Features**:

- >> Sixteen channels 4-20mA current/voltage input MODBUS TCP communication protocol
- >> Input voltage signal can choose 0-5V or 0-10V
- >> The built-in web page function can query data through web pages
- >> Support socket communication using character communication protocol
- >> 3000V isolation between 4-20mA signal input and power supply
- $\gg$  Wide power supply range:  $8 \sim 32$ VDC
- >> DIN35 Rail-mounted
- >> User can set up module IP address and other parameters on the web pages
- >> Web login can be set up accounts and passwords, more secure
- >> Dimensions: 120 mm x 70 mm x 43mm

#### **Applications**:

- >> Industrial Ethernet analog signal monitoring and control
- >> It is used for Internet of things, real-time monitoring network
- and field equipment communication
- >> Intelligent building control, security engineering applications
- >> Ethernet industrial automation control system
- >> Industrial signal isolation and long-term transmission **Figure 1** WJ89
- >> Equipment operation monitoring
- >> Monitoring and control of equipment operation
- >> Measurement of sensor signals
- >> Internet of things acquisition and recording
- >> Internet of things analog signal acquisition

### **Product Overview:**

 WAYJUN WJ89 series products are a collection module of Internet of Things and Industrial Ethernet, which realizes transparent data interaction between sensor and network. Can forward the sensor data to the network, or the data from the network to the sensor.

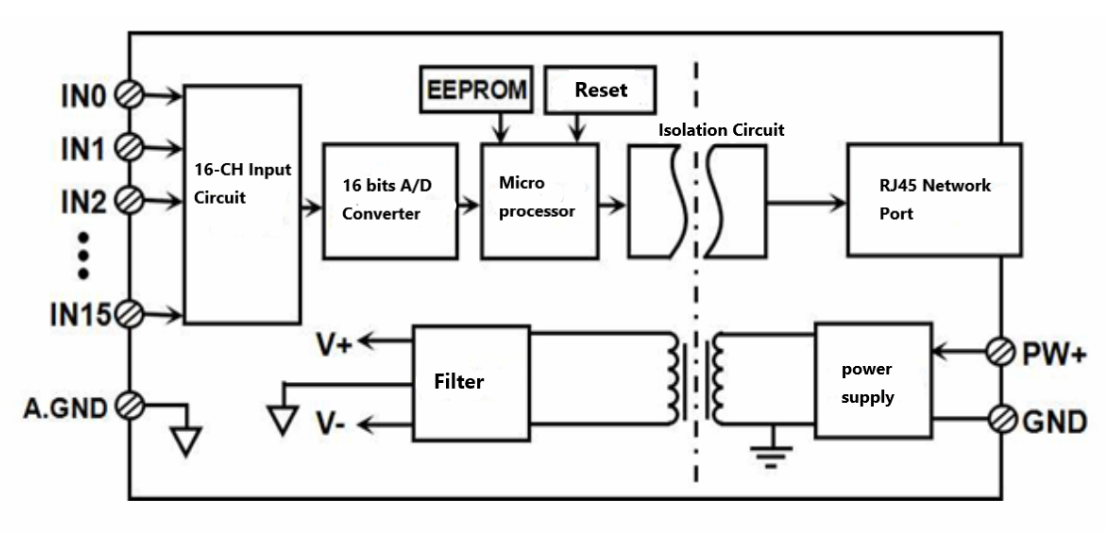

#### **Figure 2: WJ89 Block Diagram**

WJ89 series products include power conditioning, analog acquisition and output, switch acquisition, switch output and RJ-45 network interface communication. The communication mode is MODBUS TCP protocol. TCP is a protocol based

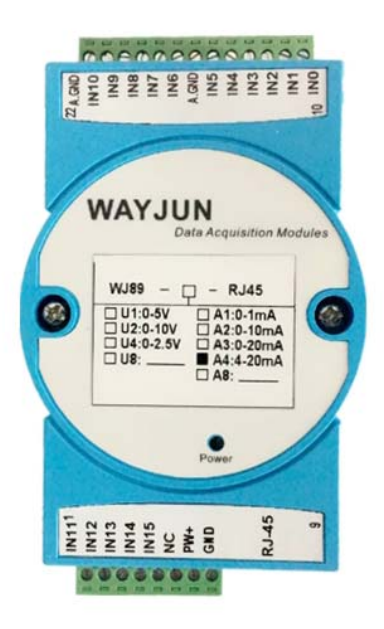

# *Ethernet I/O Module*

on transport layer. It is used widely and reliable for connection. Users can set up module IP address, subnet mask and communication protocol directly on the web page. It can be used to monitor and control the operation of sensor devices.

WJ89 series products are based on SCM's intelligent monitoring and control system, users set IP address, subnet mask and so on configuration information are all stored in nonvolatile memory EEPROM.

WJ89 series products are designed according to industry standard, isolation between analog signal/ digital signal, high anti-interference ability and reliability. Operating temperature range is  $-45 \sim +85$  Deg. C.

#### **Function Description:**

WJ89 remote I/O module can be used to measure sixteen channels analog signal.

1. Analog signal input

16 bits,16 analog signal input. All the products signal input ranges have been calibrated after leaving the factory. When used, users can also program and calibrate by themselves easily. For specific current or voltage input range, please refer to product selection.

2. Communication protocol

Communication interface: RJ-45 network interface. The two indicators on the network port position, the Link light (green light) is on after the network cable is plugged in, and the Data light (yellow light) will flash from time to time. Communication protocol: Realize industrial Ethernet data exchange by using MODBUS TCP protocol. The control module can also be accessed directly via the web page.

Network cache: 2K Byte (received and sent)

Communication response time: less than 100mS.

3. Anti-jamming

Module has a transient suppression diode inside, which can effectively suppress various surge pulses and protect the module

#### **WJ89 Products Selection:**

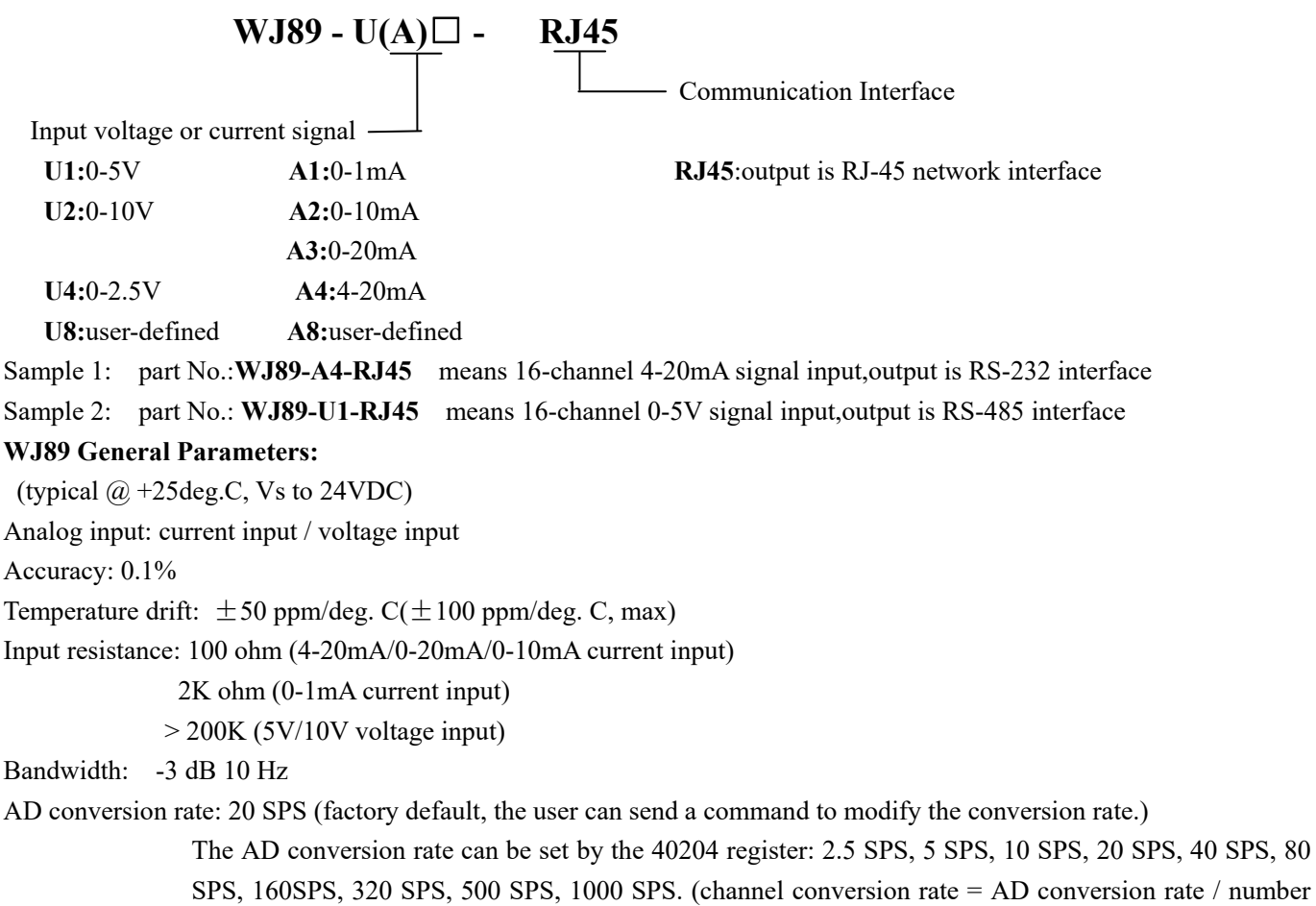

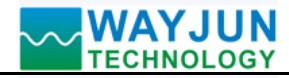

of channels opened)

- Note: Please recalibrate the module after modifying the conversion rate, otherwise the measured data will be biased. It can also be noted when ordering
- At the rate of change, we recalibrate the product at the required conversion rate when it leaves the factory.

Communication: MODBUS TCP communication protocol

Web page: Support web page access module, support web page setting module parameters.

Interface: RJ-45 network interface.

Working power supply:  $+8 \sim 32$ VDC wide power supply range, internal anti-reverse and over voltage protection circuit Power consumption: < 2W

- Working temperature:  $-45 \sim +80$  Deg. C
- Working humidity:  $10 \sim 90\%$  (no condensation)

Storage temperature:  $-45 \sim +80$  Deg. C

Storage humidity:  $10 \sim 95\%$  (no condensation)

Isolation withstand voltage: 3000V isolation between analog signal and the digital signal,the switching signal and the power supply are common ground.

Dimensions: 120 mm x 70 mm x 43mm

#### **WJ89 Factory default parameters:**

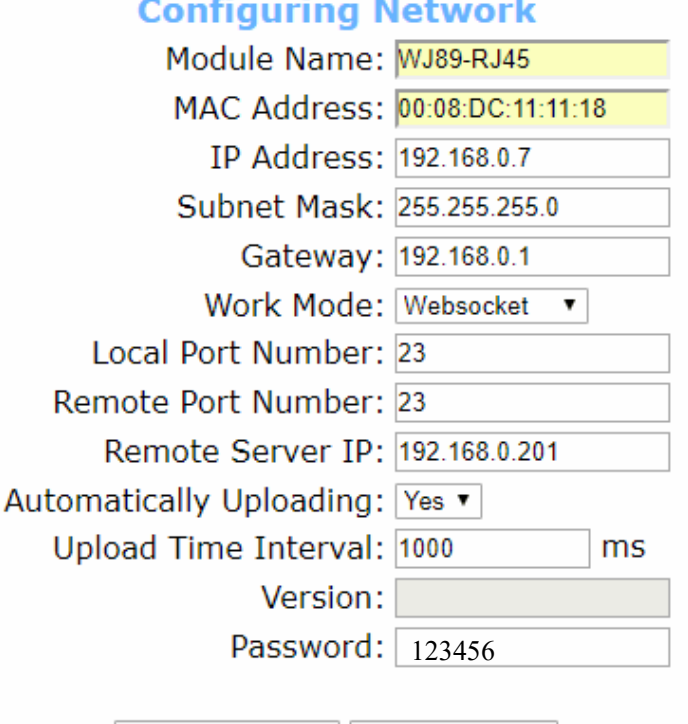

#### **Figure 3: WJ89 Factory default parameters**

How to restore factory setting?

 $\overline{a}$ 

1. When module is working, turn the INIT switch to the INIT position and then back to the NORMAL position.

Save and Reboot | Default Settings

2. Wait 30 seconds, module restored to the factory settings automatically. As shown in Figure 3. The web login password is automatically restored to 123456.

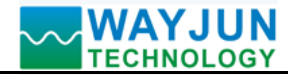

#### **Footprint Function:**

 $\overline{a}$ 

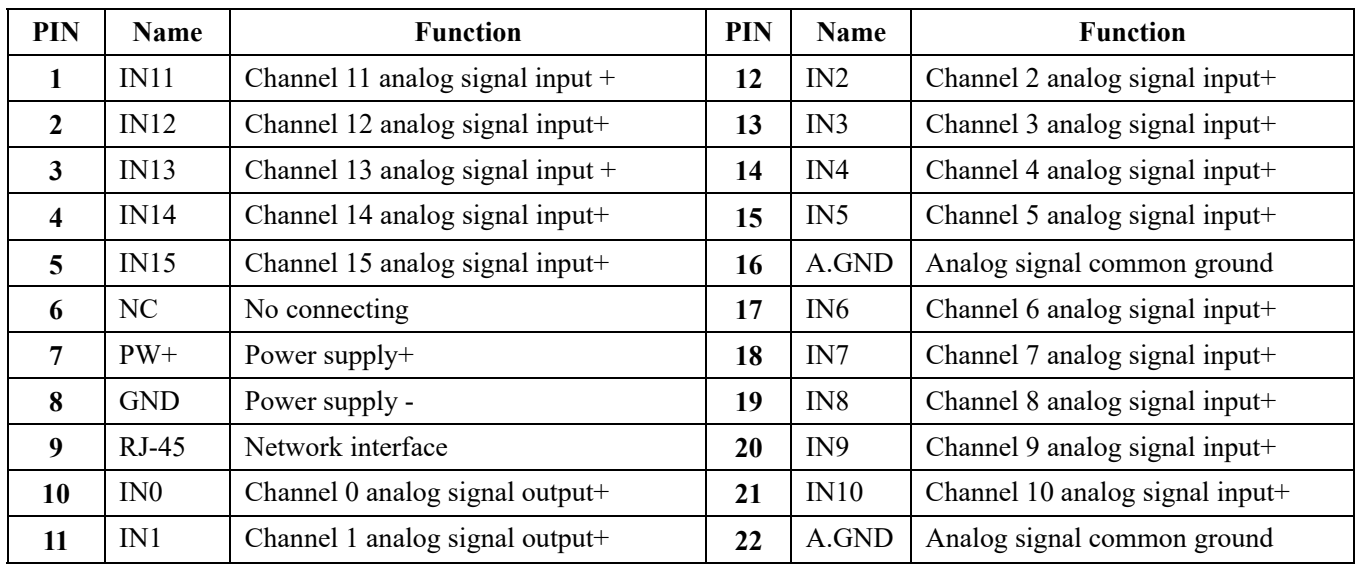

**Note: same name PIN interior are connected** 

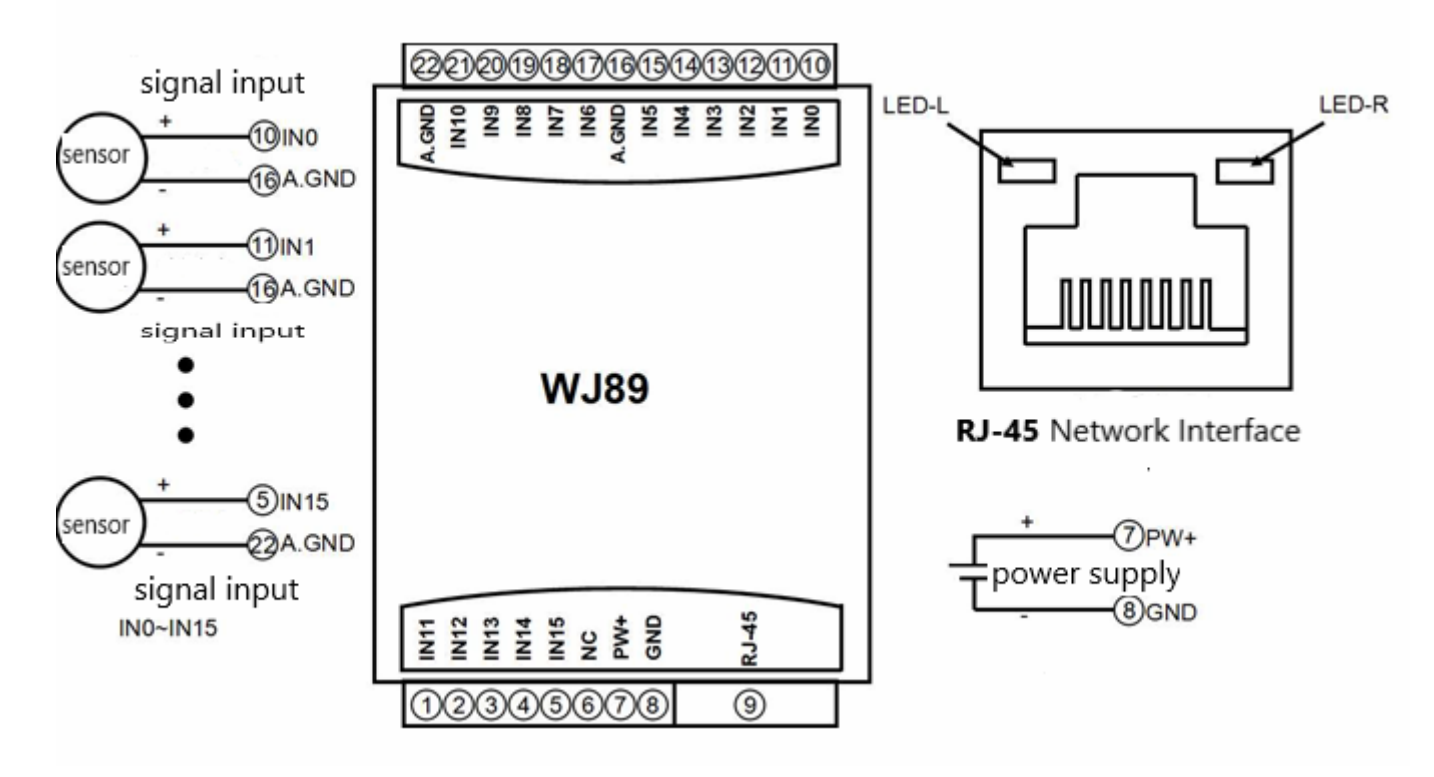

**Figure 5: WJ89 wiring diagram**

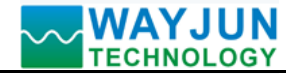

#### **MODBUS TCP protocol**

The module defaults is 1 MODBUS TCP Server, it does not need to be set and can communicate according to the MODBUS TCP protocol directly. If need more MODBUS TCP Server, you can change the module working mode to MODBUS TCP in the configuration parameters. Supports us to 6 MODBUS TCP Servers at most.

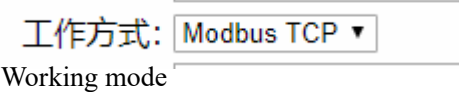

#### **(1) MODBUS TCP** Data Frame

Transmitting over TCP/IP, supports Ethernet II and 802.3 frame formats. Figure 3, MODBUS TCP Data Frame includes a header, function code and data three parts.

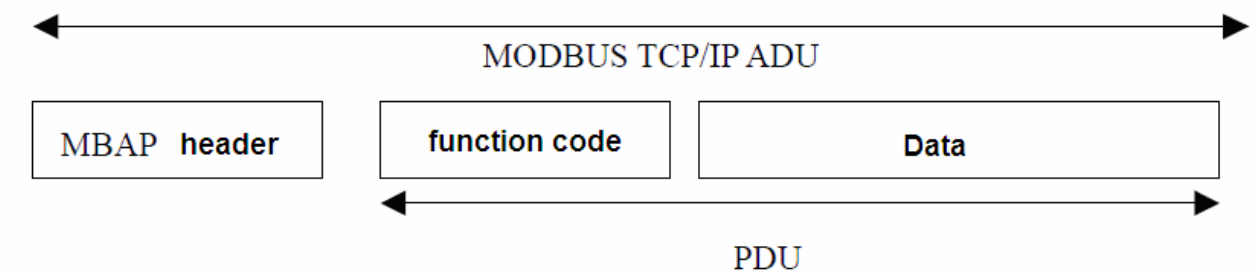

**Figure 6:** MODBUS request/response over TCP/IP

#### **(2) MBAP Header description:**

The length of **MBAP** header (MBAP, MODBUS Application Protocol) is seven Bytes, it is composed of four parts. As shown in Table 1:

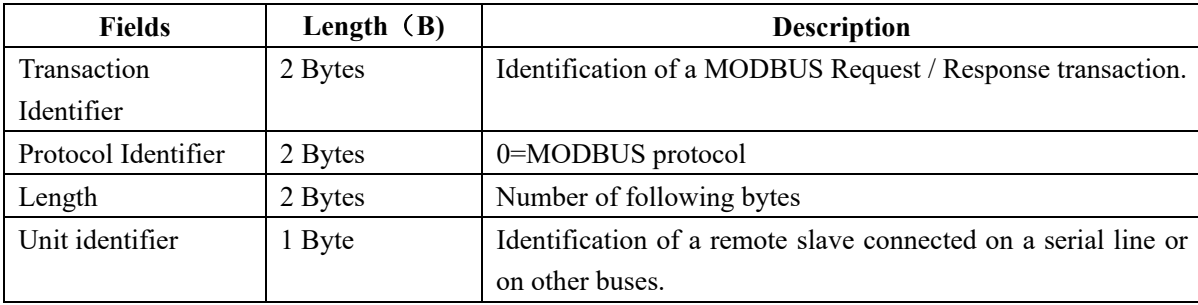

### **Table 1: MBAP header**

#### **(3) MODBUS Function Codes Description**

 $\overline{a}$ 

 **MODBUS** function contains three types:

- (1) Public function code: Defined function code to ensure uniqueness by MODBUS.org recognized
- (2) User-defined function code contains two groups: 65~72 and 100~110, no recognition, but does not guarantee the uniqueness of the code used. If change to the public code, need be required to RFC approved;
- (3) Reserved function code for using by certain companies in certain traditional equipment, not as a public purpose.
- In a typical public function code, WJ89 series products supports certain function code, as indicated below:

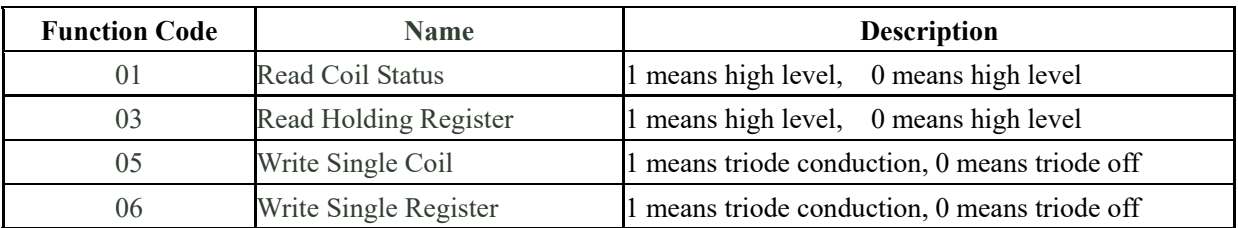

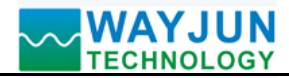

#### **(4) Supported Functions Code Description**

#### **03 (0x03) Read Holding Registers**

 This function code is used to read the contents of a contiguous block of holding registers in a remote device. The Request PDU specifies the starting register address and the number of registers. In the PDU Registers are addressed starting at zero. Therefore registers numbered 1-16 are addressed as 0-15.

 The register data in the response message are packed as two bytes per register, with the binary contents right justified within each byte. For each register, the first byte contains the high order bits and the second contains the low order bits. **Here is an example: function code 03, read 8 channels DI data, register address: 40033** 

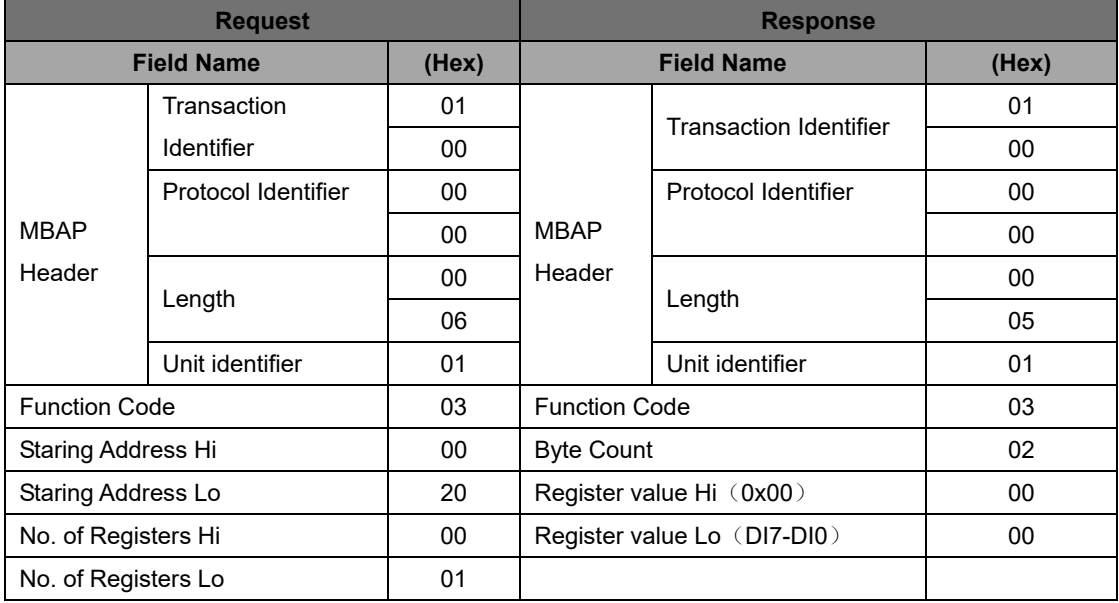

#### **06 (0x06) Write Single Register**

 $\overline{a}$ 

This function code is used to write a single holding register in a remote device. The Request PDU specifies the address of the register to be written. Registers are addressed starting at zero. Therefore register numbered 1 is addressed as 0.

The normal response is an echo of the request.

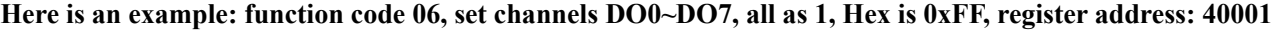

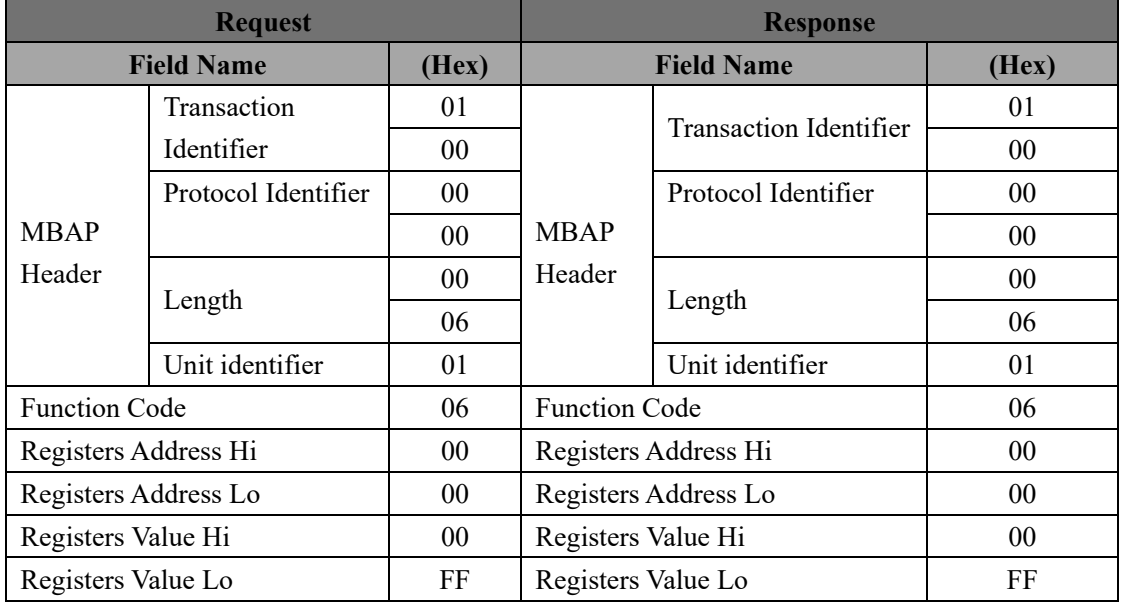

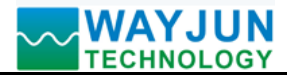

# **(5) WJ89 Register Address Description**

Support function codes 03 and 06

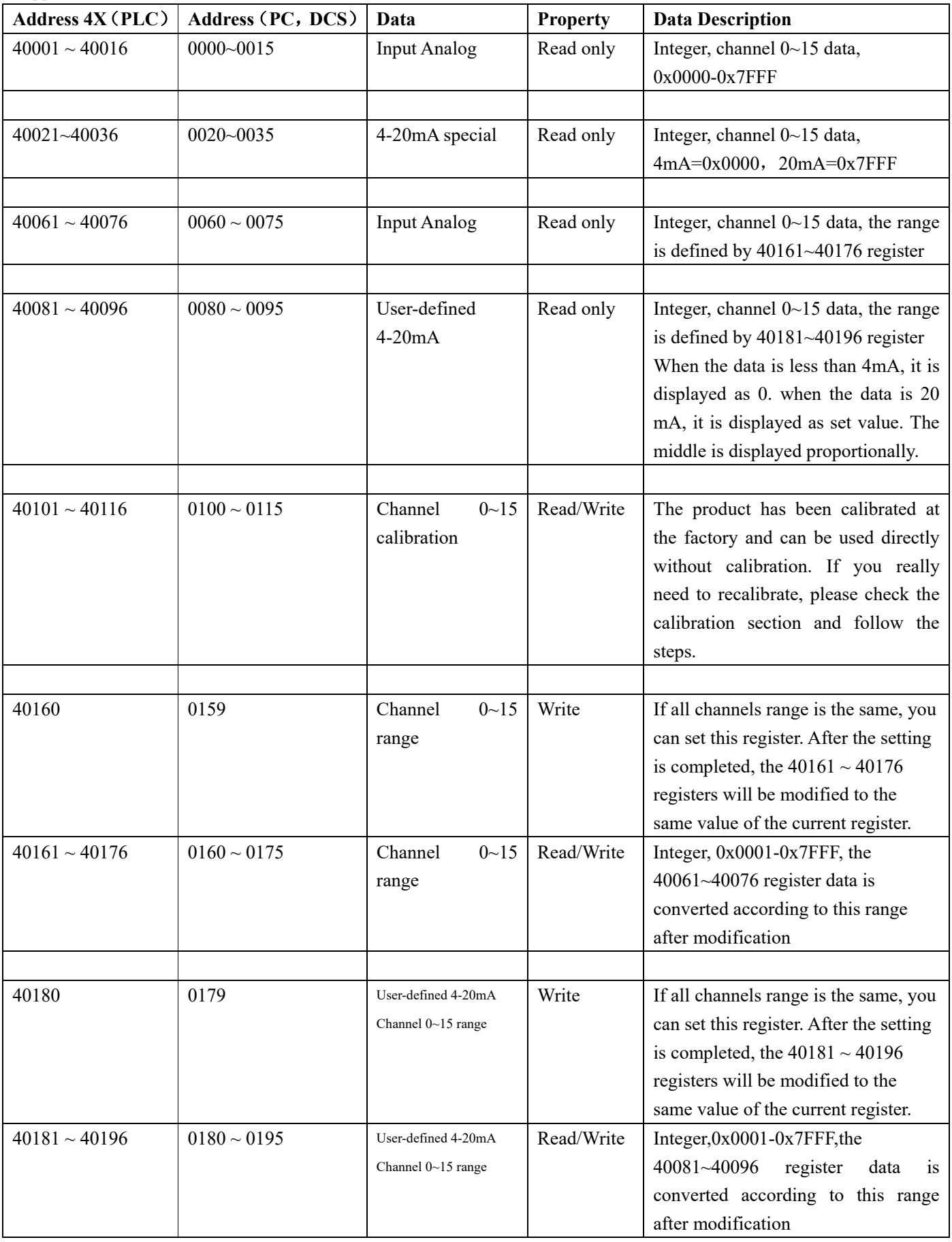

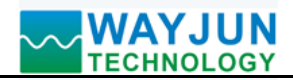

# *Ethernet I/O Module*

Automatically Uploading: Yes ▼ Upload Time Interval: 1000

ms

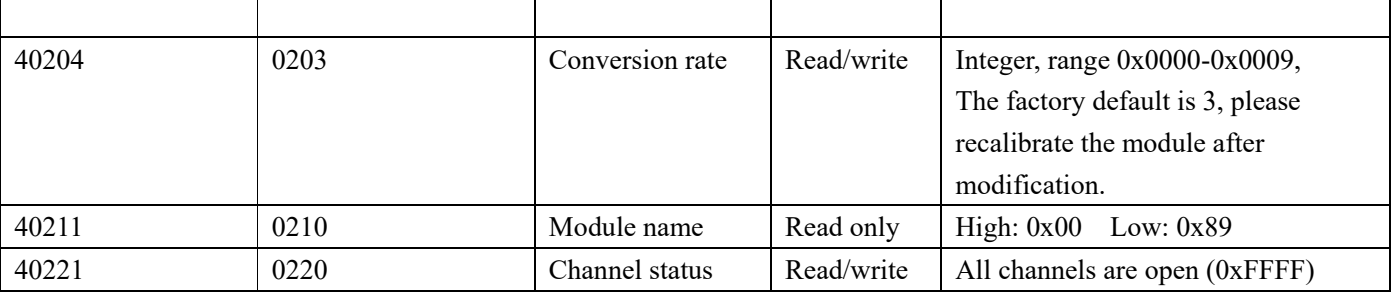

# **Character protocol Socket communication**

In the working mode of Websocket, TCP Server, TCP Client, UDP Mode, etc., the following character protocol communication can be used.

If the auto upload data is set to "Yes" in the configuration settings,

 In the working mode of Websocket, TCP Server, and TCP Client, The data will be uploaded automatically after the communication connection is successful. UDP Mode does not automatically

To upload data, you need to send a command to read the data.

#### **1. Read Measurement Data Command**

**Description: Returns the all channels analog input measurement and switch state data from the module in the currently configured data format** 

Command Format:**#00** 

Response format:

 $\overline{a}$ 

 **>(data)(cr)** the command is valid

**?00(cr)** the command is invalid or illegal

Parameters: # delimiter character. Hexadecimal 3EH

**(cr)** terminating character, carriage return (0DH)

Other notes: If the format is wrong or the communication is incorrect, the module does not respond.

If a channel has been closed, the read data is displayed as a space character.

**Example:** Commands (character format) #00

(Hexadecimal format) **233030**

Module response (character format): **>+12.000+16.000+16.000+16.000+16.000+16.000+16.000+18.168+12.000+16.** 

**000+16.000+16.000+16.000+16.000+16.000+18.168 (cr)** 

(Hexadecimal format) **3E2B31322E3030302B31362E3030302B31362E3030302B31362E303030** 

**2B31362E3030302B31362E3030302B31362E3030302B31382E3136382B31322E3030302B31 362E3030302B31362E3030302B31362E3030302B31362E3030302B31362E3030302B31362E 3030302B31382E3136380D** 

Description: The input on the module is (the data format is the engineering unit):

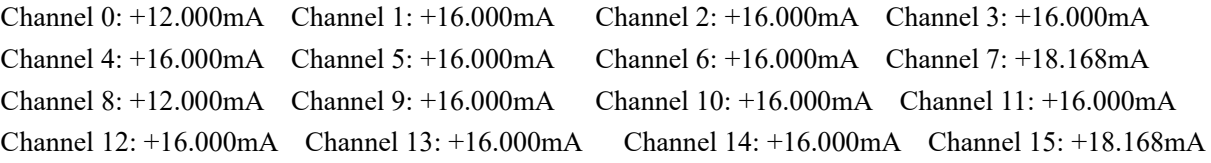

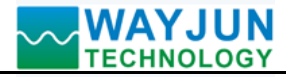

**2. Read channel N analog input module data command**

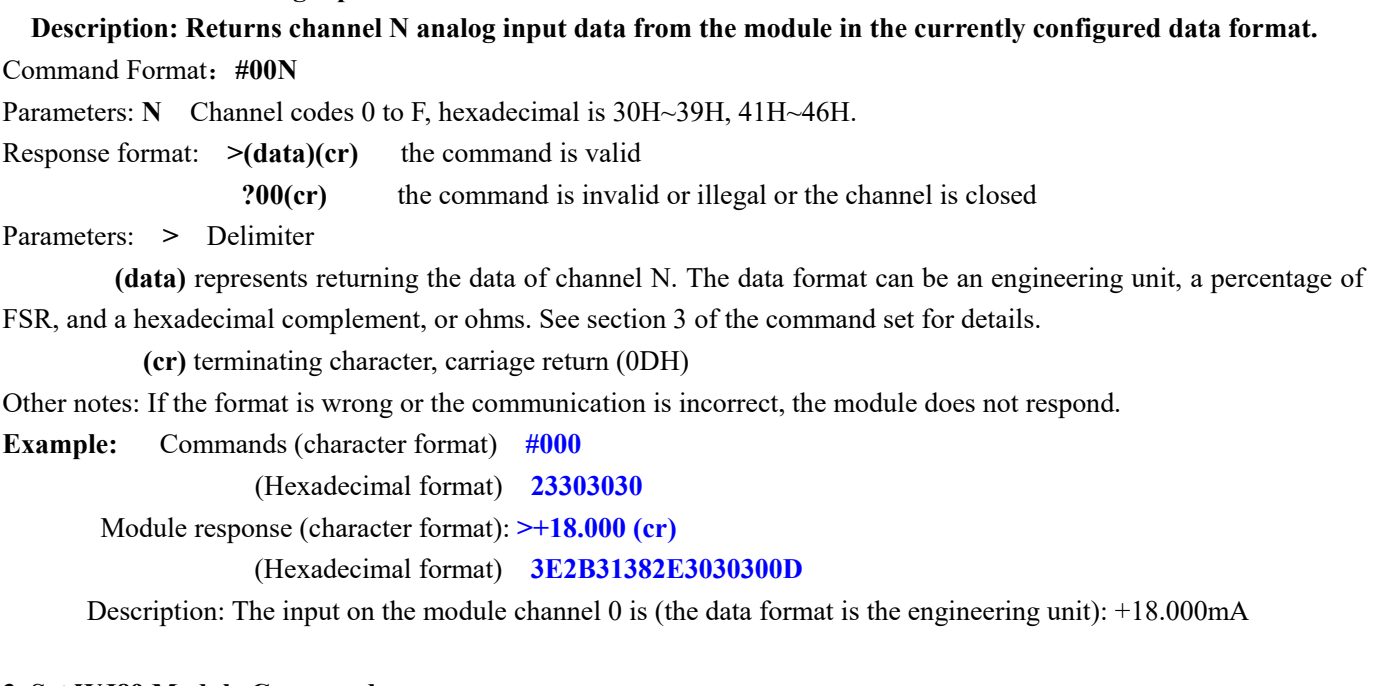

#### **3. Set WJ89 Module Command**

 **Description: Set data formats, decimal point, range and channel status for a WJ89 module. counter data is stored in a EEPROM.** 

Command Format:**\$01FDNNNNNABCD** 

Parameters: \$01 Configuration command 3 initial characters

- **F** Data format
	- 0: Engineering Units
	- 1: % of FSR
	- 2: Twos complement
	- 3: 4mA displays 0 (measurement data is subtracted 4mA automatically and then converted according to range)
- **D** Data decimal point position, value rang is from 1 to 5. Indicates that there are several numbers in front of the decimal point. For example, 3 means 000.00.
- NNNNN represents the data range, value rang is from 00000 to 99999 (decimal). For example, 10000 means the range is 10000.

# **ABCD** Four hexadecimal numbers, The first number represents 15~12 channel The second number represents 11~8 channel The third number represents 7~4 channel The fourth number represents the 3~0 channel Bit value is 0: channel is disabled

Bit value is 1: Enable channel

 $\overline{a}$ 

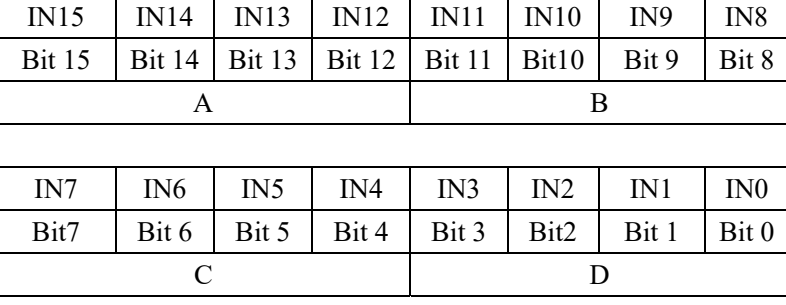

Response format: **!01(cr)** the command is valid

 **?00(cr)** the command is invalid or illegal

**Example:** Commands **\$010220000FFFF** 

Module response **!01(cr)** 

Description: **\$01** Configuration command 3 initial characters

**Shenzhen WAYJUN Industrial Automation** E-mail: sales@wayjun.net **www.wayjun.net Page 9 of 15** 

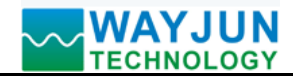

- **0** Engineering Units
- **2** Indicates that there are 2 numbers before the decimal point
- **20000** Indicates that the range is 20000
- **FFFF** Indicates that the channels are open

#### **4. Read Configuration Status Command**

 **Description: Read configuration for WJ89 module.** 

Command Format: **\$00** 

Response format: **!00FDNNNNNABCD (cr)** the command is valid

**?00(cr)** the command is invalid or illegal

Parameters: **!00** Reply 3 first characters

- **F** Data format
	- 0: Engineering Units
	- 1: % of FSR
	- 2: Twos complement
	- 3: 4mA displays 0 (measurement data is subtracted 4mA automatically and then converted according to range)
- **D** Data decimal point position, value rang is from 1 to 5. Indicates that there are several numbers in front of the decimal point. For example, 3 means 000.00.
- NNNNN represents the data range, value rang is from 00000 to 99999 (decimal). For example, 10000 means the range is 10000.

**ABCD** Four hexadecimal numbers

- The first number represents 15~12 channel The second number represents 11~8 channel The third number represents 7~4 channel
- The fourth number represents the 3~0 channel

Bit value is 0: channel is disabled

Bit value is 1: Enable channel

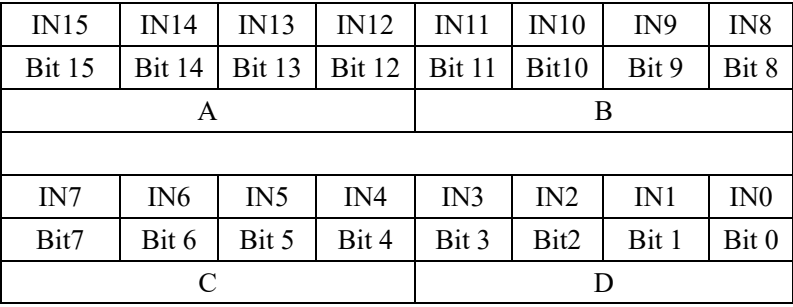

**(cr)** terminating character, carriage return (0Dh)

Other notes: If the format is wrong or the communication is incorrect, the module does not respond.

**Example:** Commands **\$00** 

#### Module response **!001150000FFFF (cr)**

- Description: **!00** Reply 3 first characters
	- **1** % of FSR
	- **1** Indicates that there is one numbers in front of the decimal point
	- **50000** Indicates that the range is 50000
	- **FFFF** Indicates that the channels are open

### **5. Set Module AD Conversion Rate**

Description: Sets the AD conversion rate of the module. Among them, channel conversion rate = AD conversion rate / opened channel numbers. The slower the sampling rate, the more accurate the acquired data. Users can adjust it according to their needs. The factory default conversion rate is 20SPS.

 **Note: Please recalibrate the module after modifying the conversion rate, otherwise the measured data will be biased. It is also possible to indicate the conversion rate when ordering, and we recalibrate at the factory's required conversion rate when the product is shipped.** 

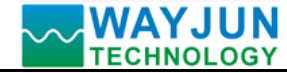

Command Format: **\$03R** 

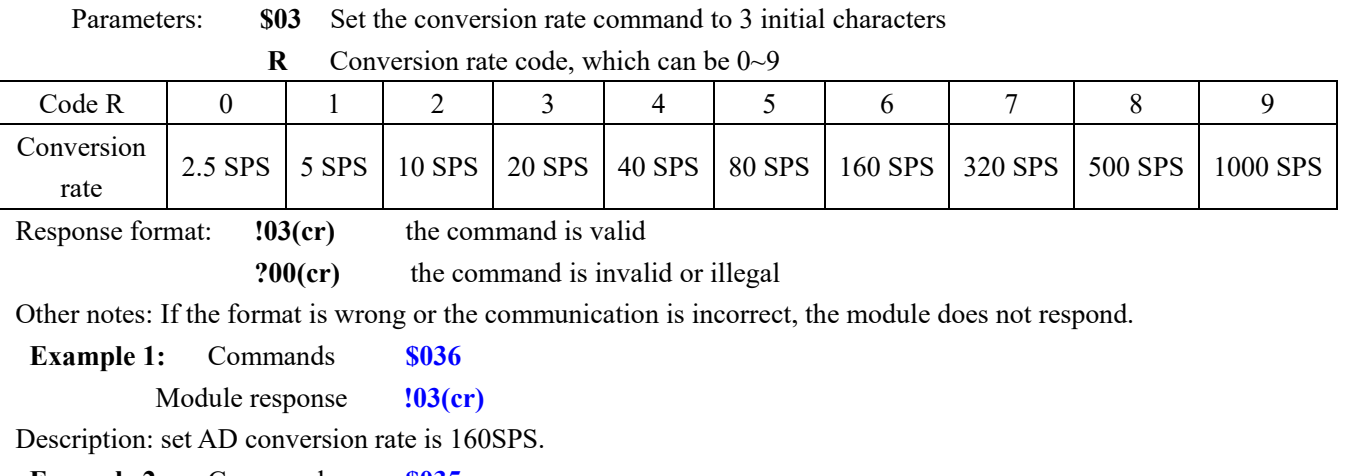

**Example 2:** Commands **\$035** 

Module response **!03(cr)** 

Description: set AD conversion rate is 80SPS.

#### **6. Read Module AD Conversion Rate**

Description: Read the module AD conversion rate. Among them, channel conversion rate = AD conversion rate / numbers of channel opened. The slower the sampling rate, the more accurate the acquired data.

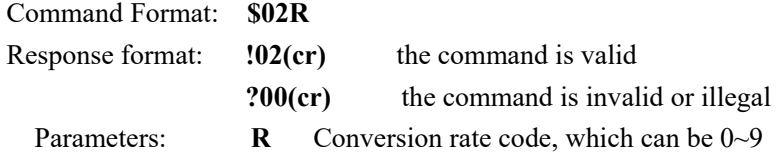

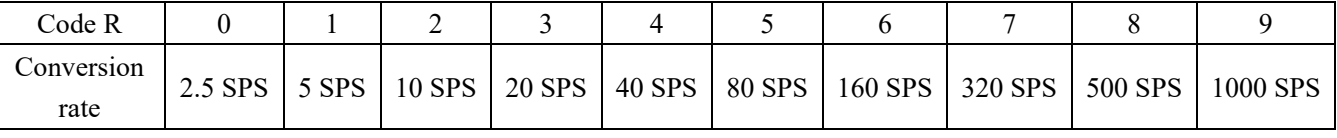

**(cr)** terminating character, carriage return (0DH)

Other notes: If the format is wrong or the communication is incorrect, the module does not respond.

**Example 1:** Commands **\$02**  Module response **!026(cr)**  Description: set AD conversion rate is 160SPS. **Example 2:** Commands **\$02**  Module response **!025(cr)** 

Description: set AD conversion rate is 80SPS.

## **Actions and settings on the webpage**

Enter the default module IP in the computer or mobile browser, the default is 192.168.0.7, which can open the module webpage (provided that the computer IP or mobile IP and module are on the same network segment. The login webpage should be based on the IP address of the current module.

*Ethernet I/O Module* 

Login operation), enter the password, the default is 123456, click "Login",

You can enter the data display interface, there are Chinese and English switch signs in the upper right corner, click then you can switch between Chinese and English signs.

#### **1. web page real-time collection:**

Since this page uses websocket to realize real-time data collection by webpage, it is recommended to test using Google Chrome or IE10 browser. After the connection is successful, the web page will automatically update the data (note how the module works, it must be set to "Websocket," and the automatic upload data should be set to "Yes" or you can't get the data), you can also set the AI range through the webpage and other parameters. DO and AO parameters can also be set through the webpage. if your mobile browser supports websocket, you can also use your mobile phone to read data and set parameters.

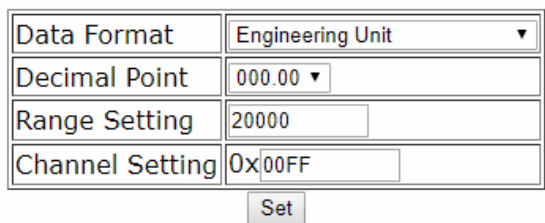

#### **2.configure network parameters:**

#### **(a) module name**

The module name defaults is WJ89-RJ45, and user can modify as needed.

#### **(b) MAC address**

The MAC address can be changed according to user needs.

#### **(c) IP address**

The current module IP address, factory default is: 192.168.0.7, the IP address can be modified.

#### **(c) subnet mask**

Used to divide the subnet range size (usually 255.255.255.0), which can be modified by the user.

#### **(d) default gateway**

The only way to access the external network (usually fill in the router IP address).

#### **(d) working method**

The default is Websocket, which supports up to 6 Websocket communication.

Can be set to TCP Server, TCP Client, UDP Mode, Modbus TCP, etc.

communication method. Up to 6 TCP Servers can be supported in TCP Server mode.

#### **(c) local port**

 $\overline{a}$ 

The local port default is 23 and can be modified by the user.

#### **Input Data Table**

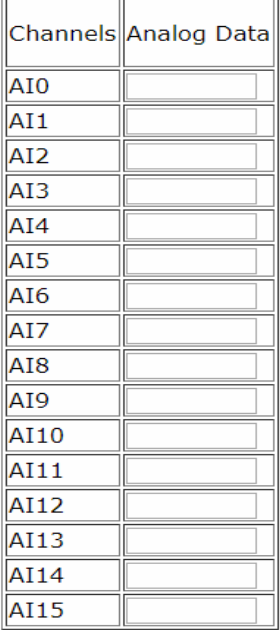

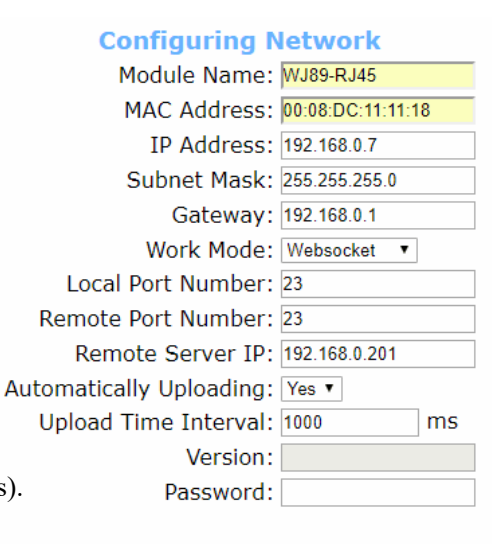

Save and Reboot | Default Settings

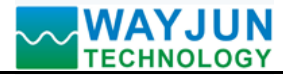

#### **(c) remote port**

The working mode is TCP Client, and UDP Mode is filled in according to the actual situation.

#### **(e) remote server address**

It is the IP address of the remote server. The working mode is TCP Client, and UDP Mode is filled in according to the actual situation.

#### **(e) automatically upload data**

Whether to upload measurement data automatically in Websocket, TCP Server, TCP Client, UDP Mode, etc.

#### **(f) upload time interval**

The time interval at which the measurement data is uploaded automatically. The default is to upload data once in 1 second.

#### **(b) version number**

The version is incremented from 1.0.

#### **(g) password**

Setting parameters must be entered with the correct password to take effect. The password is the web login password,the factory default is 123456.

After the parameters are filled in, click the "Save and Restart" button, the module will save the parameters and restart automatically.

### **Module Calibration:**

#### **We have calibrated the module, the user can use directly.**

You can also use the product calibration function to re-calibrate the module. During calibration, the module need to been entered the appropriate signal, different input range needs different input signals.

In order to improve calibration accuracy, it is recommended to calibrate using the following equipment:

- 1. A stable output, low noise DC voltage / current signal source
- 2. A five and a half or more high-precision voltage / current measuring instruments to monitor the accuracy of the input signal

#### **Calibration:**

1. According to the module input range, connects to the corresponding input signal.

Which WJ89 module zero calibration is at input 0,full scale calibration is at the input full-scale 100%. For example, input signal is **4-20mA**, when calibrate zero, input **0mA**, when full-scale calibration, input **20mA**.

input signal is **0-5V**, when calibrate zero, input **0V**, when the full-scale calibration, input **5V**.

- 2. To WJ89 module input zero signal, usually is **0mA** or **0V**.
- 3. Until the signal stabilized, MODBUS protocol modify register 40101 (channel 0) to 0xFF00 and the module performs zero calibration. (To calibrate other channels, please modify the corresponding channel register data to 0xFF00).
- 4. To WJ89 module input 100% of full scale current or voltage signal
- 5. Until the signal is stable, MODBUS protocol modify register 40101 (channel 0) to 0xFFFF and the module performs zero calibration. (To calibrate other channels, please modify the corresponding channel register data to 0xFFFF).
- 6. Finished

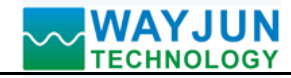

# **FAQ about WJ89**

#### **1>> Across the network Segment problems**

If the communication PC and device IP are not a network segment, and it is in a straight line, or under a sub-router, then they are unable to communicate simply.

Example:

Device IP: 192.168.0.7

Subnet Mask: 255.255.255.0

PC's IP: 192.168.1.100

Subnet Mask: 255.255.255.0

Device IP is 192.168.0.7, then the result could not land equipment page on the PC, also can not ping it.

If you want them to be able to communicate, you need set to 255.255.0.0 about the subnet mask of device/PC and the router, so that we can login module pages.

#### **2>> Device can ping but can not open the page**

There may be several causes:

1) The device is set up static IP, but conflicts to the existing device network IP

2) HTTP server port was to be modified (default should be 80)

3) Other reasons

Workaround: Re-set up an unused IP to the device, restore factory settings or input the correct port when open the browser.

#### **3>> every once in a while, dropped reconnection occurs**

Every once in a while, dropped reconnection phenomena occur

Cause: The serial server has an IP address conflict with other device

#### **4>> Communication is not normal, not on the network links, or can not search**

Currently used computer firewall needs to be closed (in the windows firewall settings)

Three local ports, not conflict, that is, must be set to different values, the default 23, 26, 29

With illegal MAC address, such as all-FF MAC address, there maybe appear unable to connect the target IP address, or MAC address repeat.

Illegal IP address, such as a router and network are not in a network segment, you may not be able to access the Internet.

#### **5>> Find hardware problems**

 $\overline{a}$ 

Bad power adapter, or plug connection is undesirable

Power light is not on, the LAN light is not bright, that is no power supply or the hardware is broken

Cable or network port hardware issues, view the status of the network port lights

Network interface hardware problems, you can check the network port status, etc., green light should be the long bright, yellow light should be flashing, instead of the long light or long off, otherwise it is a hardware problem

Wrong password, if you forget the password, you can restore the factory configuration (switch to **init**, the device is on 30 seconds, then put on the switch to **normal.** The parameters are shown in Figure 3. Web login password is restored to 123456 automatically)

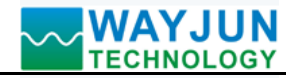

**Size(unit:mm) DIN35 Rail Mounted** 

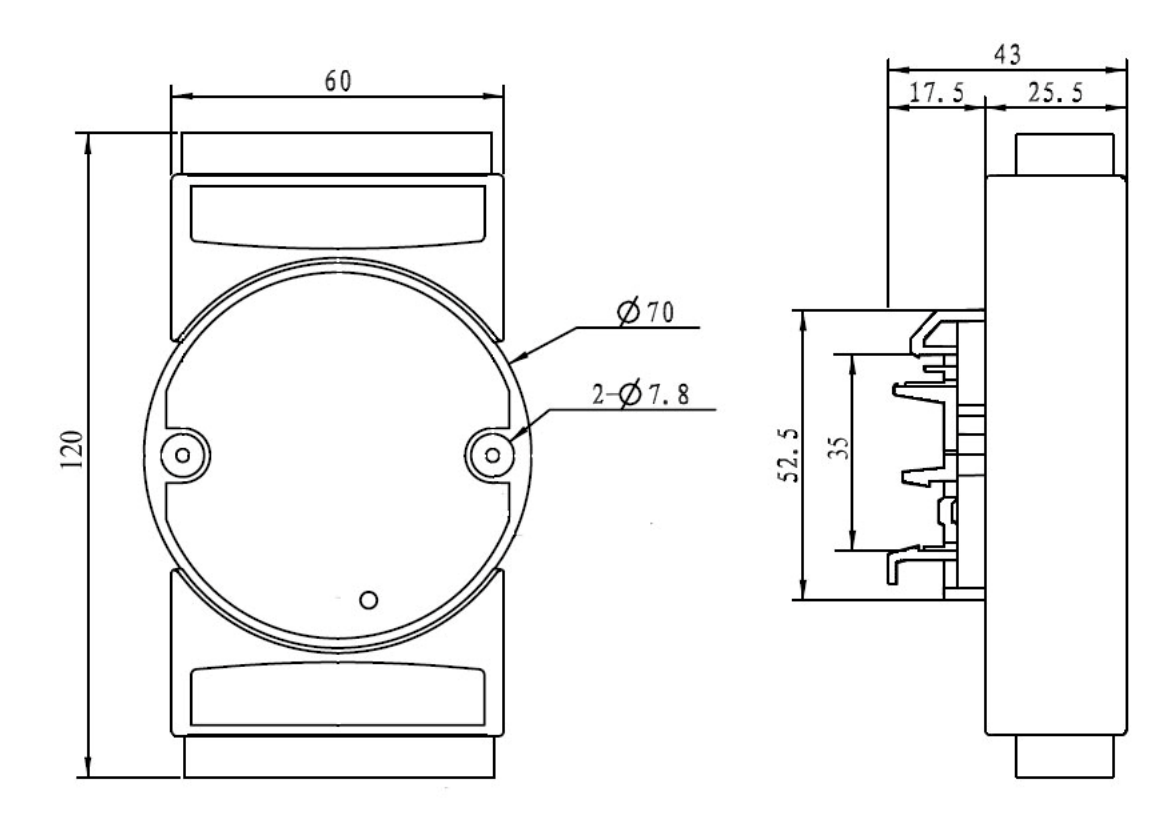

#### **Warranty**

Two years (but violate operating rules and requirements to create damage, clients need pay maintenance costs)

# **Copyright**

### Copyright © 2017 **Shenzhen WAYJUN Industrial Automation**

Specifications subject to change without notice.

#### **Brand**

 $\overline{a}$ 

In this manual, mentioned other trademarks and copyright belongs to their respective owners.

Version: V1.0